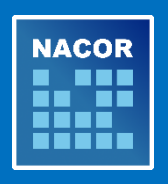

# **NACOR Vendor News**

**Monday, September 18, 2017**

# **AQI's new NACOR data submission portal**

All NACOR participants and vendors must upload complete (merged and formatted) data files to AQI's new data submission process through ePreop.

Your practice/vendor received email instructions with new FTP account information. For assistance with FTP login credentials, file upload and file feedback reports, email [nacorsupport@arbormetrix.com.](mailto:nacorsupport@arbormetrix.com) The email is **not a confirmation of your enrollment in 2017 NACOR Quality Reporting**.

# **Preventing common data file errors**

Since the transition to the new data submission portal with ePreop, AQI has identified the following common errors that result in data files failing validation:

## 1. **File Naming Convention**

The following identifiers are **required** for proper formatting:

- a. PID Your AQI Practice ID number must have a minimum of three characters. If your practice ID is less than three characters, use 0 to complete the file name.
- b. .xml This is the file extension

The following additional identifiers are **recommended:**

- c. Practice name (or abbreviation)
- d. DOSSTART The first date of service in your data file
- e. DOSEND The last date of service in your data file

Example: ASA Anesthesia\_PID(001)\_DOSSTART(20170801)\_DOSEND(20170831).xml

## **If you are submitting a test file**:

Practice NAME\_PID(AQI ID#)\_DOSSTART(20170701)\_DOSEND(20170731\_TEST(Y).xml

## 2. **Using the 2017 NACOR XML Specifications**

- a. **2017 Specifications**  AQI posted updated [NACOR XML Specifications](https://www.aqihq.org/files/2017%20MIPS/AQI_NACOR_XML_Specification_2017_06_19.xlsx) for data submissions in 2017. The 2016 NACOR XML specifications will no longer validate. Please review [changes to the schema](https://www.aqihq.org/files/pqrs/2017_xml_changes.html) for the complete list of updates. For more information, email [nacorsupport@arbormetrix.com.](mailto:nacorsupport@arbormetrix.com)
- b. **Email Set Type**  Email Set was added to the 2017 schema. If you receive this error message you need to add the following to your data file:
	- i. Email notification first name
	- ii. Email notification last name
	- iii. Email notification address

## 3. **Deleting and Replacing a File**

 AQI has made deleting and reloading data easier. The 2017 XML updates include a file version "AQIXMLVersion" which have two possible values "2017V1.0" and "2017V1.0R."

- a. **2017V1.0** This value will tell ArborMetrix to process the file as normal inserting data into NACOR.
- b. **2017V1.0R** This value will tell ArborMetrix to delete and replace all data in NACOR with matching AnesthesiaRecordIDs. More information about NACOR Quality Reporting is available on the NACOR Quality Reporting Options and Mechanisms [webpage.](http://www.asahq.org/quality-and-practice-management/quality-reporting-nacor/nacor-quality-reporting-options-and-mechanisms)